# installation rapide

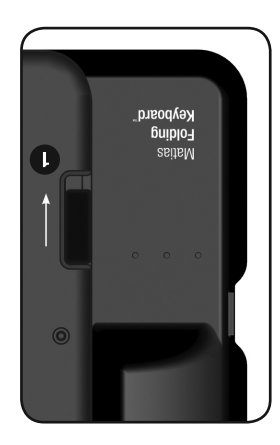

**Keyboard<br>Folding**<br>Matias

BIB

 $\bullet$ 

# **1** Ouvrir et fermer le clavier

Pour **ouvrir**, glissez le bouton ouvert en bas.

, pliez et appuyez les deux **fermer** Pour bouts ensemble.

 RAPPELEZ-VOUS d'éteindre le clavier avant de le fermer.

# **Insérez les piles 2**

Des piles sont incluses dans la boîte.

# **Bouton de puissance 32**

pour le **pourssind de puissance** a pont allumer et éteindre le clavier.

**Fa lumière bleue C clignote quand vous** allumez le clavier, et continue de clignoter lusqu'a ce qu'il connecte.

clignote pour quelques **jaune** La lumière secondes lorsque vous l'éteignez.

**clignos selignos es pilgnote si vos piles sont** faibles.

# **ub noite up in the 2** configuration du **pilote**

*S.V.P. voir p. 4.*

### **1**

# **Please turn to page 4.**

### **Driver installation & setup 4**

The **red** light  $\bigoplus$  flashes when the batteries are low.

**1**

The **yellow** light  $\bullet$  flashes for a few seconds when you turn it off.

The **blue** light **c** flashes when you turn it on, and keeps flashing until it connects.

Press the **On/Off button O** to turn the keyboard on and off.

# **On/Off Button 23**

Batteries are included in the box.

# **Insert batteries 2**

 REMEMBER to turn the keyboard OFF before you close it.

To **close**, fold and press the two ends together.

**1** Opening & closing the keyboard To **open**, slide the open switch **down**.

# quick setup

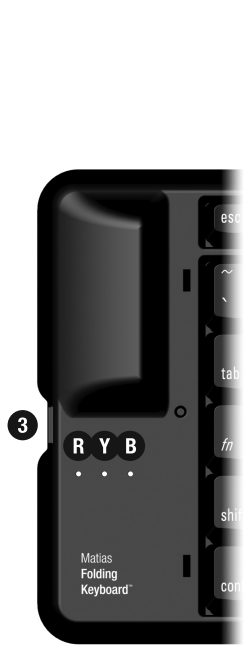

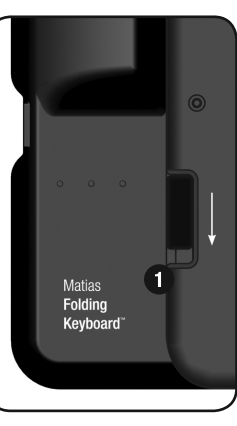

http://matias.ca/manuals/FK306\_manual\_EN.pdf

You can download this manual from:

 Assistance technique: www.matias.ca/foldingkeyboard/support

 **Pour plus d'information, s.v.p. visitez:**

 Prévention des blessures et santé: www.matias.ca/health

 Garantie: **page 29.** 

# **Matias Corporation**

 221 Narinia Crescent Newmarket, Ontario, L3X 2E1 Canada

 Téléphone: +1-905-265-8844 courriel: info@matias.ca www.matias.ca

Vous pouvez télécharger ce manuel au:

**2**

http://matias.ca/manuals/FK306\_manual\_FR.pdf

# **For more information, please visit:**

 Technical support: www.matias.ca/foldingkeyboard/support

 Injury prevention and health: www.matias.ca/health

please turn to **page 29**.

Warranty information:

**Matias Corporation**

Newmarket, Ontario, L3X 2E1

 Telephone: +1-905-265-8844 e-mail: info@matias.ca

221 Narinia Crescent

Canada

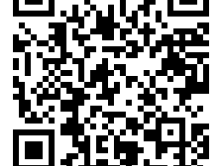

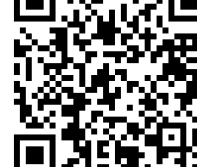

www.matias.ca

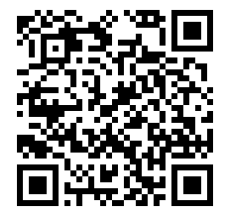

# **Table des matières**

- **Installation Rapide**
- **Départ** 5
- 6 **Institute Institute Institute Institute Institute Institute Institute Institute Institute Institute Institu**
- 16 Installer via PC
- 

### $1 \times 1$  **II Faut Lire Ceci**

- 18 Allumez le clavier en premier
- 
- 19 Signification des lumiers cliquies catter
- 20 Éteignez le clavier avant de le fermer
- 

### **Comment ça fonctionne**

- 22 Touche Echap vous retourne
- 
- ZZ Iouches Menu
- 
- -
- -
	-
- 22 Ouvrir et Fermer les applications
	-
	-
	-
	-
- 
- -
	-
	-
	- -
		-
- -
	-
- 
- -

**assistance** 82

**Garantie** 

- 
- -
- 
- 
- 
- 22 Sélectionner, Couper, Copier & Coller du texte
- 
- 23 Certaines touches ne fonctionneront pas comme prévues
- 23 Touches Rapide Raccourcis clavier sur mesure
- 
- 
- **Dépannage** 25
- 26 PgUp/PgDown (ou une autre touche) ne fonctionne pas

# 26 Comment arrêter le message agaçant « liaison perdue »

- 27 Le pilote a arrêté de connecter avec mon clavier
- 
- 27 Je ne peux plus jumeler les appareils Bluetooth
- 27 Message d'erreur: Injector API policy. S.V.P. appelez…

**3**

- 
- 

29 **Warranty Information**

# 28 **Getting Help**

27 Error message: Injector API policy. Please contact...

**3**

- 27 I can't pair Bluetooth devices anymore
- 
- 27 The driver stopped connecting to my keyboard
- 26 How to stop the annoying "connection lost" messages
- 

 **Table of Contents**

1 **Quick Setup**

 5 **Getting Started Easy Install** 16 Installing via PC

17 **Must Read**

21 **How It Works**

22 Menu keys

# 25 **Troubleshooting**

26 PgUp / PgDown (or some other key) doesn't work

18 Turn the Keyboard ON first 19 What the flashing lights mean

22 Esc key moves you back

 22 Opening & Exiting Applications 22 Select, Cut, Copy & Paste Text

20 Turn the Keyboard Off BEFORE you close it

- 
- 

 23 Some keys may not work as expected 23 Hot Keys — Custom keyboard shortcuts

# **Départ**

- 6 Institution facile
- 16 Installer via PC

**5**

# **Getting Started**

- 6 Easy Install
- 16 Installing via PC

### **Installation facile**

Sur votre BlackBerry, ouvrez le navigateur Internet et lancez... **1**

### **www.installation.cc**

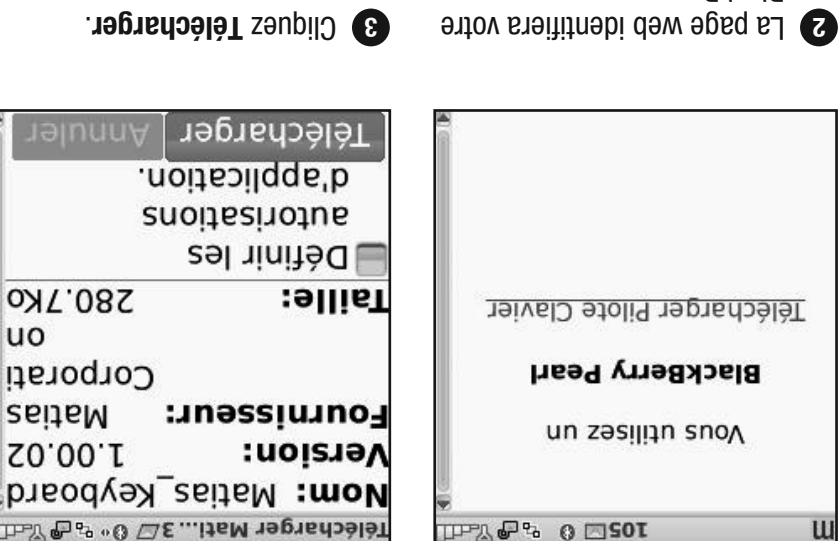

**6**

BlackBerry.

Cliquez ant **Télécharger Pilote Clavier.**

# **Easy Install**

400% @ Tall

**www.installer.cc**

You are using a

**BlackBerry Pearl** 

Download Keyboard Driver

**2** The web page will identify **3** 

your BlackBerry.

 Click on **Download Keyboard Driver.**

- **1** On your BlackBerry, open the Internet Browser and go to...
- 

**8** Click **Download**.

Set application permissions.

Download | Cancel

**Version:** Vendor:

Size:

Download Matia... 4 2 0 % ල කියා Name: Matias Keyboar

d

1.00.02

280.7KB

Corporation

Matias

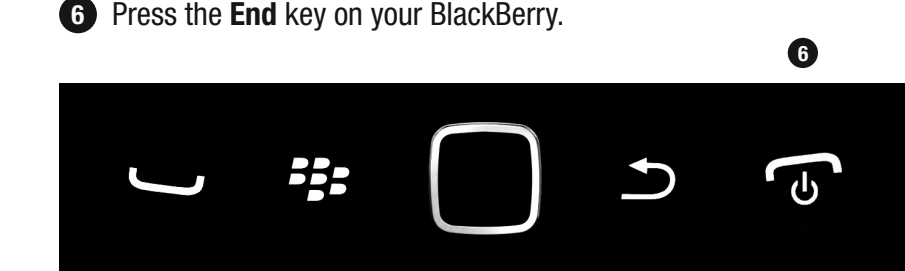

- downloading.
- Click **OK. 5**

Mattas Varity

application

installed.

OK

Run

successfully $\frac{15}{10}$ 

d

 $\sqrt{2}$ 

1S

 $\overline{B}$ 

**The** 

was

- Download Matia... 4*囗* 0 කෙල කියෝ Download Matia... 4口 0 % Part Name: Matias Keyboar Na d **Ve Downloading**  $\overline{\mathbf{2}}$ Ve  $\overline{\mathsf{s}}$ **Ve Matias Keyboar** Ve n  $\mathbf d$ Sil  $\, {\bf B} \,$ Si: **Cancel**
- 4 Wait for the driver to finish
	-

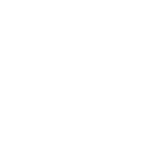

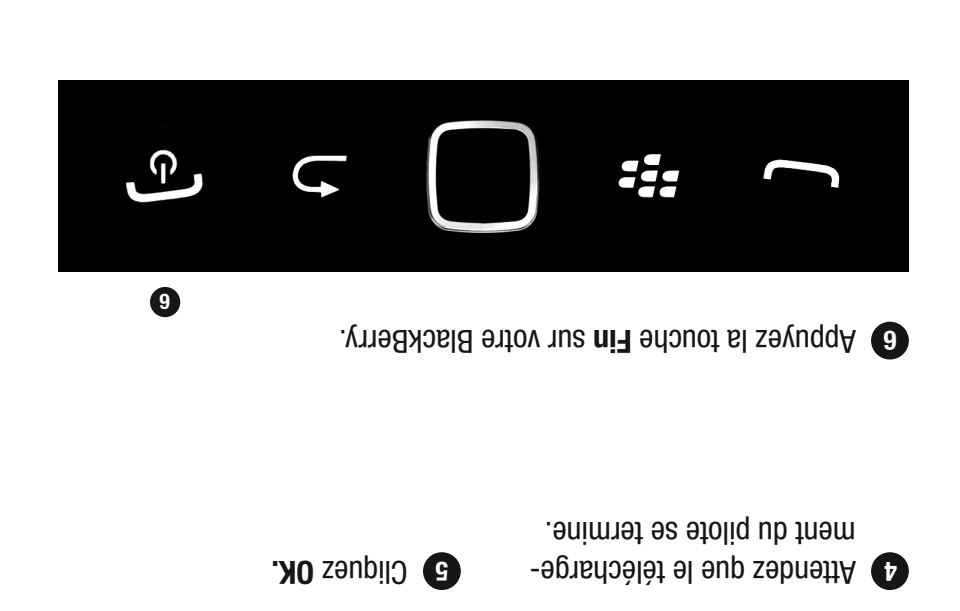

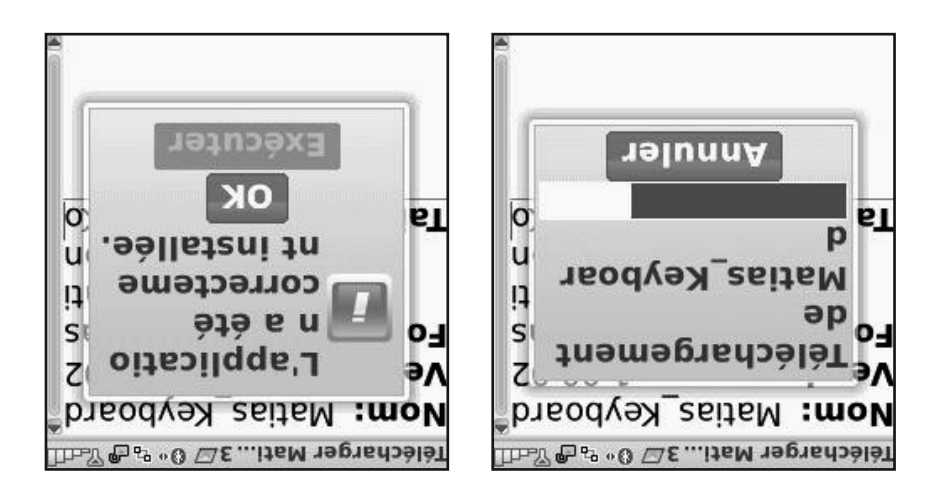

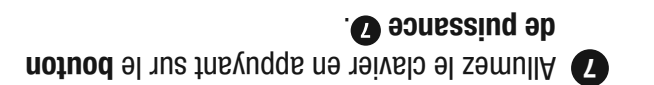

Une lumière bleue **@** clignotera brièvement.

Si une **lumière jaune O** clignote, vous l'avez éteint.

Si une **lumière rouge C** clignote, il vous faut de nouvelles piles.

 Ouvrez l'application **8** Configurer Bluetooth.

**8**

Configurer Bluetoch

Keyboard<br>Folding

818

 $\bullet$ 

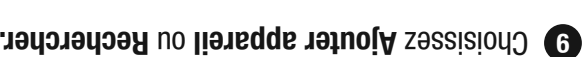

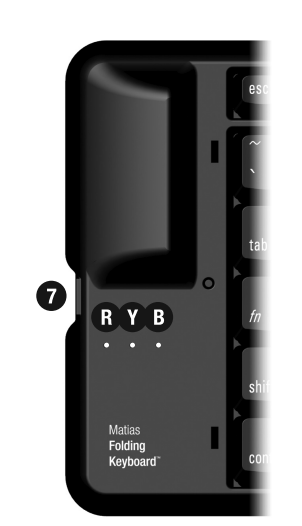

**7** Turn on the keyboard, by pressing the on/off button  $\bullet$ .

The **blue light <sup>®</sup>** will start flashing to indicate it's on.

If the **yellow light O** flashes, you turned it off.

If the **red light @** flashes, you need new batteries.

 Open the **Set Up Bluetooth 8** application.

 $\mathcal{A}$ Set Up Bluetooth

Select **Add Device** or **Search**. **9**

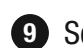

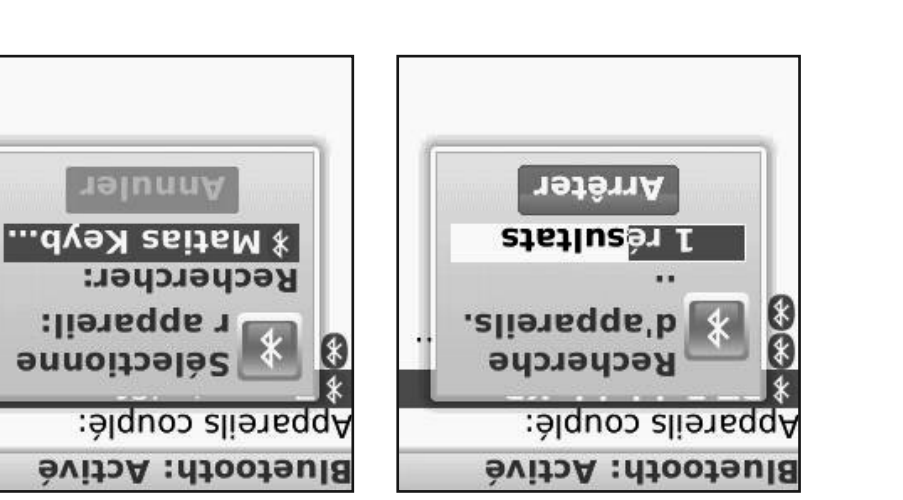

 Votre BlackBerry **11 10** commencera à rechercher

des appareils.

plusieurs.

Il en trouvera peut-être

Une fois la recherche terminée, vous verrez une liste d'appareils.

**Cliquez Matias Keyboard –** . **Smartphone**

 Si votre écran est petit, vous verrez juste le début du nom.

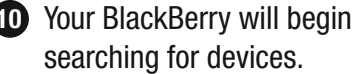

It may find more than one.

**10** Your BlackBerry will begin

searching for devices.

**10** Your BlackBerry will begin **the CE** 

**The When it's done searching,** 

 Click on **Matias Keyboard - Smartphone**

you'll see a list of devices.

**Bluetooth: Enabled** 

**Device:** 

*<u><b>X* Matias Keyb...</u>

**Paired Devices:** 

Find:

 $\frac{*}{*}$ 

Select

Depending on your screen

beginning of the name.

size, it may only show the

Cancel

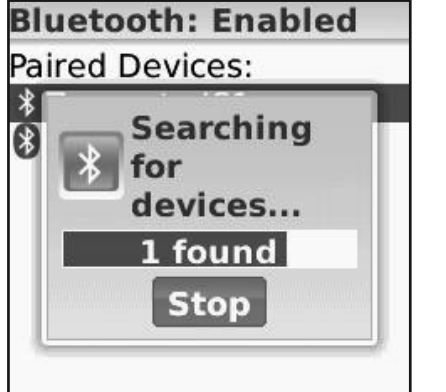

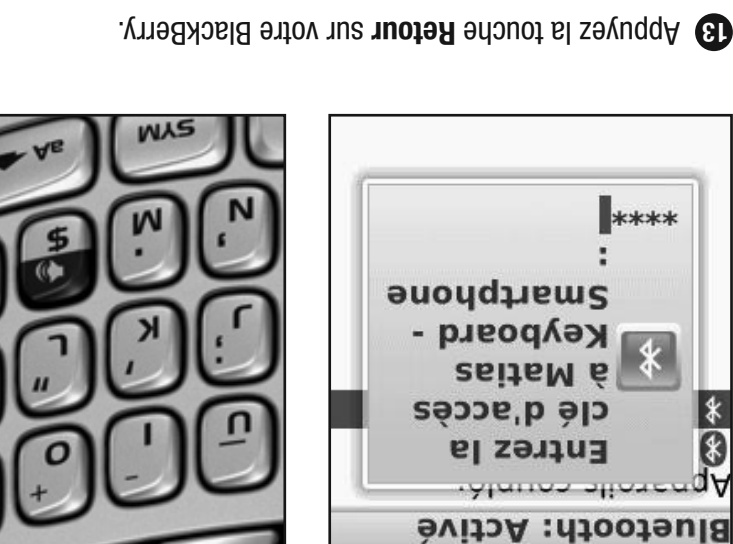

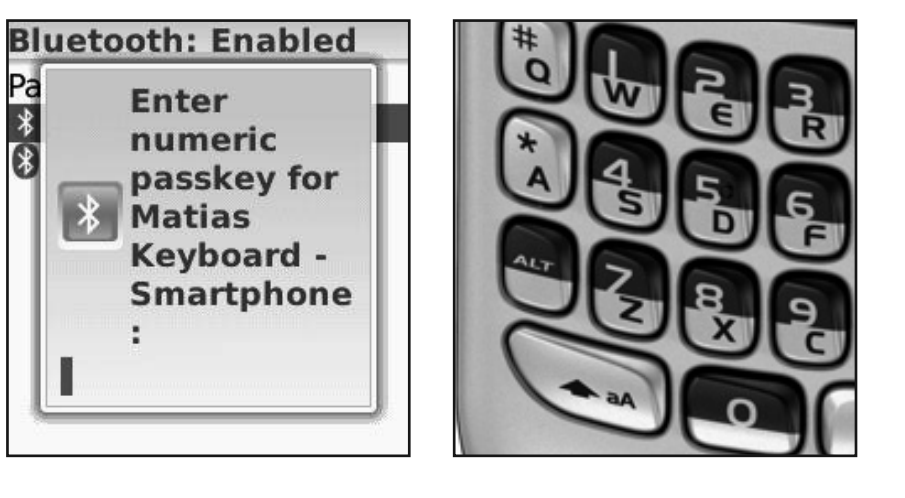

Type 1234 on your BlackBerry.

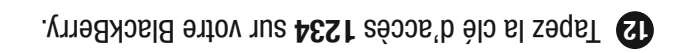

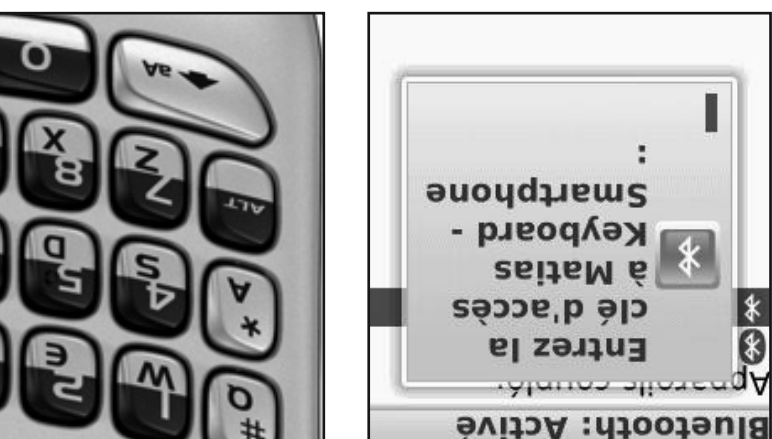

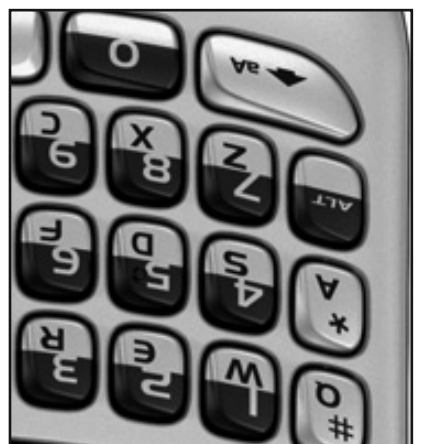

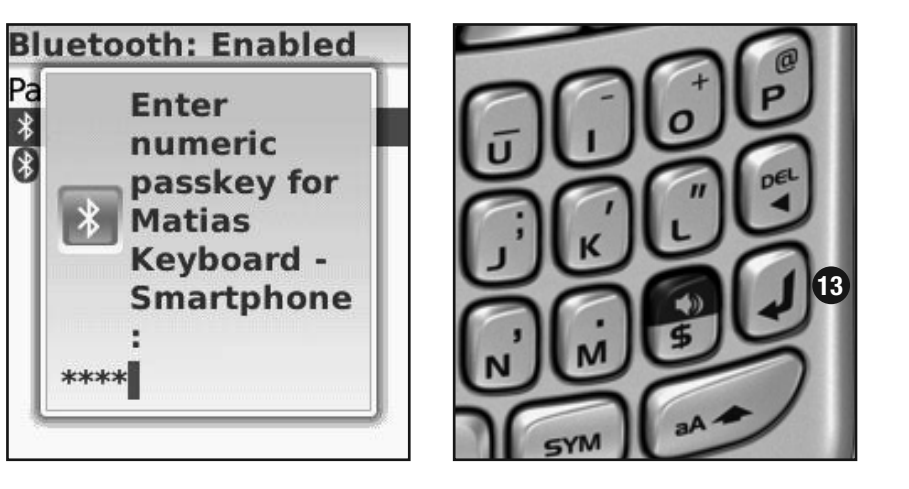

Then press **Enter** on your BlackBerry.

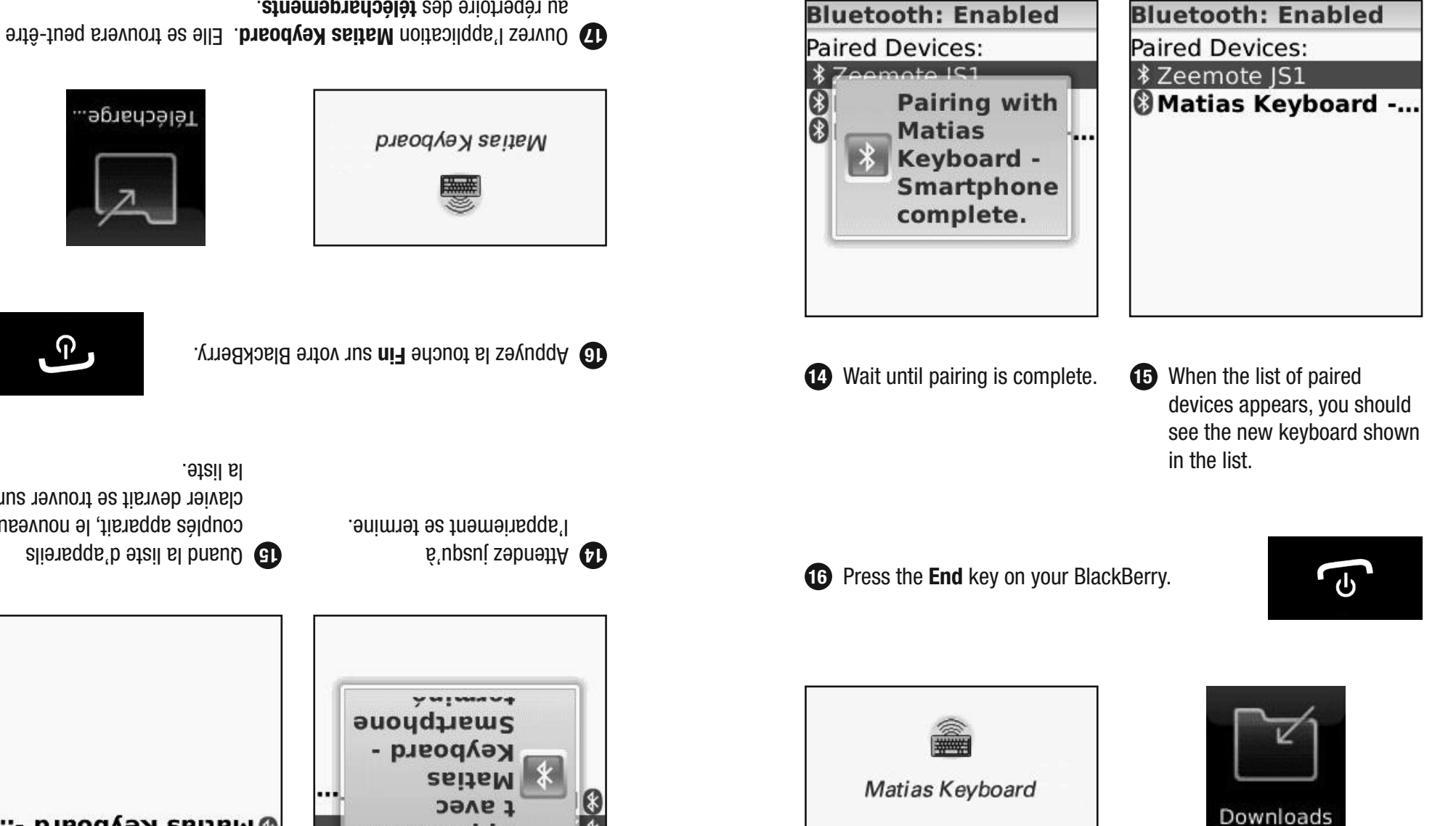

**17** Open the **Matias Keyboard** application. It may be in the **Downloads** directory.

**11**

Quand la liste d'appareils

8 Matias Keyboard -...

*X Zeemote JS1* Apparells couple:

Bluetooth: Active

Telecharge.

la liste.

couplés apparait, le nouveau clavier devrait se trouver sur

<u>ှ</u>ဂါ

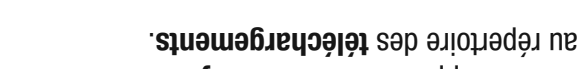

Appanemen

Appareils couple:

Bluetooth: Active

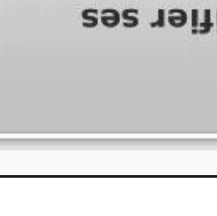

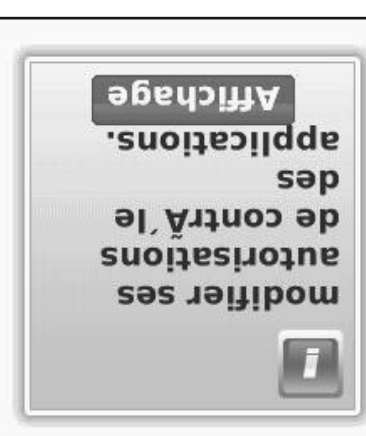

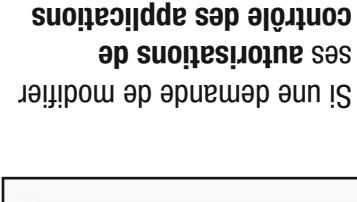

**contrôle des applications** apparait, cliquez **Affichage**.

**Nutoriser** noscrion par trappe elnteractions 19 and the r Matias\_Keyboard Autorisations:

Matias\_Keyboard-2 Matias\_Keyboard-1 Modules pipliothedue Matias\_Keyboard Modules d'application

**12**

 Si cet écran apparait, **18** bloceges a **l'étape 22**.

 $~\overline{ }$ sbumas

HOt KGYS...

matias

OFF

NO C

**Un écran de réglages** 

d'autorisations apparaitra. **Les réglages correct ont deja ete fixes** par le pilote.

 L'apparence de l'écran sera différente pour chaque

Vous n'avez rien à changer.

. **l'étape 20** Procédez à

modèle BlackBerry.

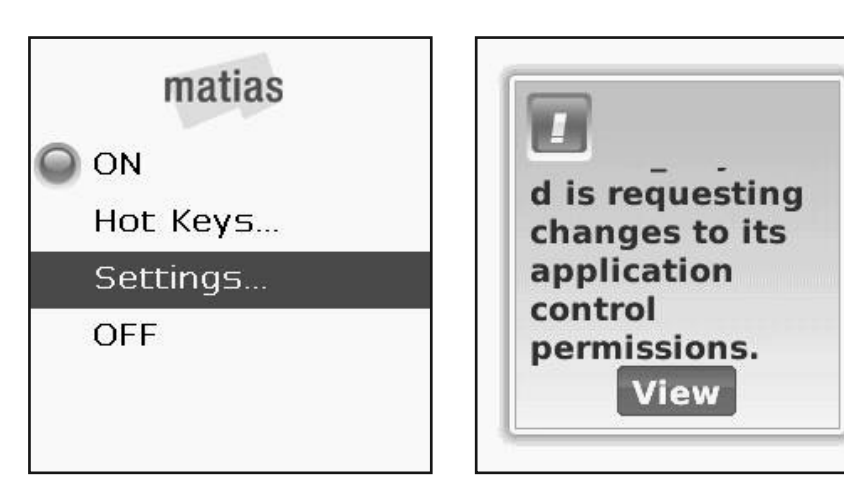

**18** If this screen appears, proceed to **Step 22**.

 If a request to change **Application Control Permissions** appears, click **View**.

**Permissions:** 

**OInteractions** 

**Matias Keyboard** 

**Application Modules** 

Matias Keyboard-1

Matias Keyboard-2

Matias Keyboard

**Library Modules** 

Keystroke Injection

**Allow** 

**Allow** 

 A Permissions settings screen **19** will appear. The **correct settings have already been set** by the driver.

> This screen will look different for different BlackBerry models.

 You **don't** need to change anything.

Proceed to **Step 20**.

**20** Press the **Back** button on your BlackBerry.

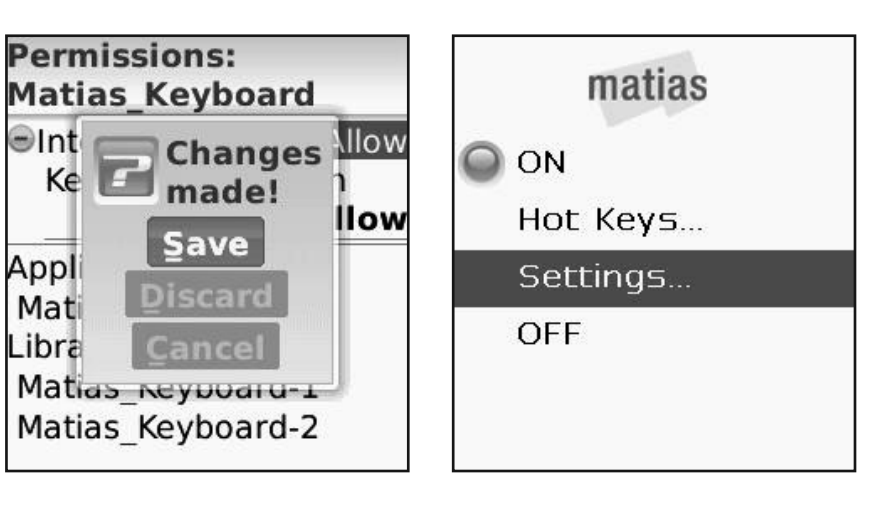

Appl

Mati

Libra

**22 Scroll up and click ON.** 

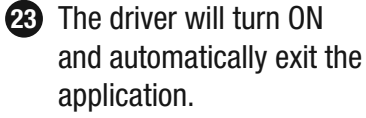

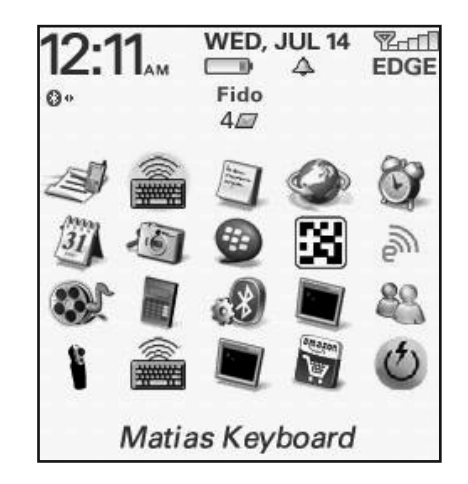

 The driver will turn ON and automatically exit the

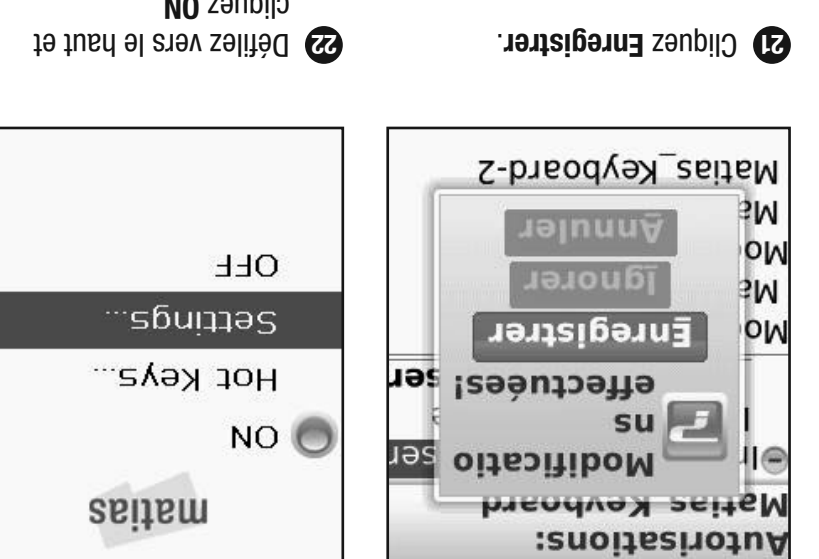

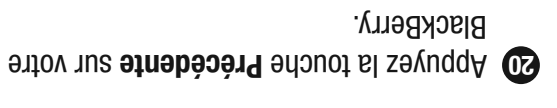

Le pilote s'allumera et **23**

l'application.

fermera automatiquement

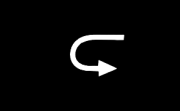

**13**

рлеод е у вецем  $\mathcal{G}$  $\triangle$ R  $88$ **Res** EST. 闣  $\sqrt{I\mathcal{E}}$  $\bigcirc$  $L_{\mathcal{P}}$  $\mathcal{Q}$ E EΓ Fido  $0<sup>o</sup>$ **SO:LZ** EDGE ♦  $(88)$ **THE** VEN, 16 JUL

clidnes **ON** 

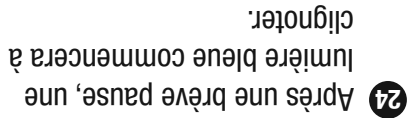

 Le clavier est maintenant connecté et il fonctionne.

- Appuyer sur les touches de **25** direction au clavier vous permet de sélectionner differentes applications.
- Appuyer sur la touche Retour ouvrira une application.

 Pour éteindre le clavier, appuyez sur le **26**. bouton de puissance

Une lumière **jaune O** clignotera brièvement.

**14**

keyboard<br>Folding<br><sup>Matias</sup>

 $\bullet$ 

 $\odot$ 

Matias Keyboard

田

 $\Xi\Xi$ obią

 $68 -$ 

**Аледиовая** 

 $88$ 

**ICA** 

 $\mathbf{C}$ 

EDGE

**THAT** 

 $\boldsymbol{\Omega}$ 

Œ

 $\vec{\nabla}$ 

VEN, 16 JUL

R

Jes

IE

 $\equiv$ 

 $^{\circ}$   $^{\circ}$ 

IJ

 $\mathbb{Q}$ 

 $90$ 

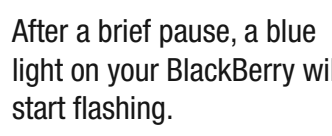

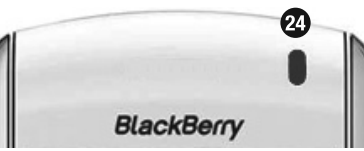

WED, JUL 14

 $\triangle$ 

 $\Box$ 

 $R$ 

**EDGE** 

 After a brief pause, a blue **24** light on your BlackBerry will

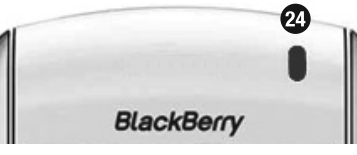

- The keyboard is now connected and working.
- Pressing the Arrow keys on **25** the keyboard lets you select different applications.
	- application.

that it's off.

- 
- Fido  $\mathbf{O}$  $45$ ٣ ⁄S,  $\hat{3i}$  $\widetilde{\mathbb{R}}$ ж Œ 89 89 Matias Keyboard
- Pressing the Enter key on the keyboard will open an

- 
- 4  $\overline{\mathbf{Y}}$ Matias<br>Folding<br>Keyboard
- To turn the keyboard Off, press the On/Off **26**  $button$   $\circledcirc$ .

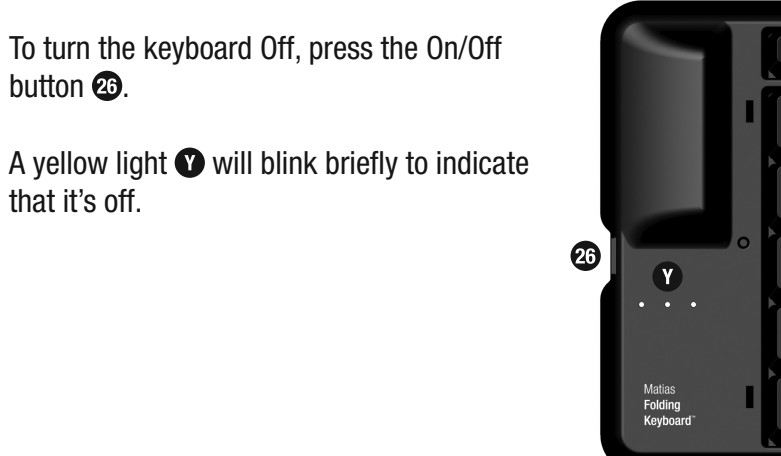

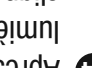

 To move it to a different **To Folder**, then click on the desired folder. the desired position.

folder, select the driver, press the **Menu button**, click **Move** 

 $\Box$  Media **To Setup** 

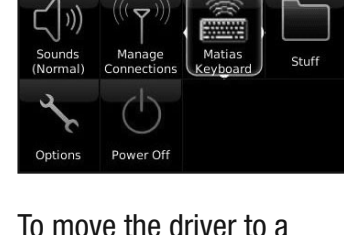

different position, select it, press the **Menu button**,

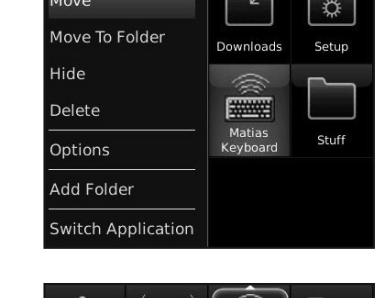

a different location. **28**

that you turn the driver Off when you're not using the keyboard. Scroll down and click **OFF**.

 To conserve your BlackBerry's **27** battery power, we recommend

- 
- The driver will turn off and exit automatically.
- -
- -
- -
- 
- 
- 

Downloads

Capture It

Move

Hide

- 
- -
- For convenience, you may want to move the Keyboard driver to

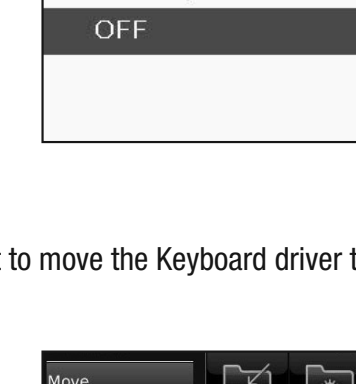

matias

Hot Keys... Settings...

 $\bigcirc$  ON

- Move Matias<br>Keyboard
- $\overline{\epsilon}$  $\frac{1}{2}$

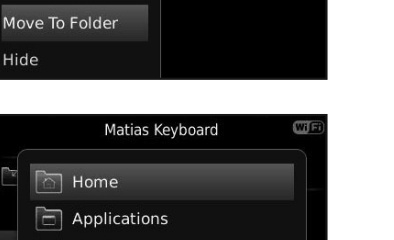

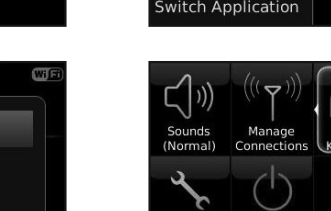

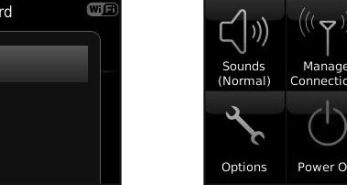

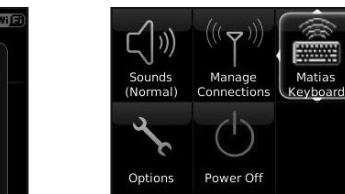

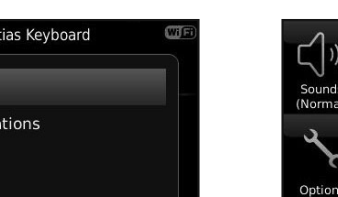

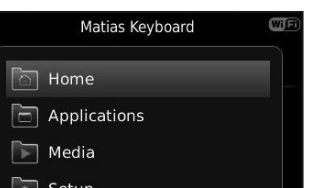

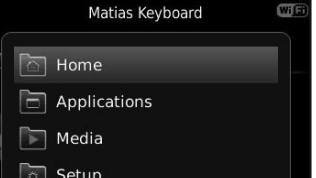

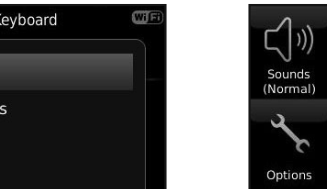

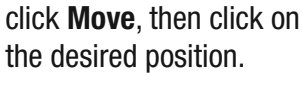

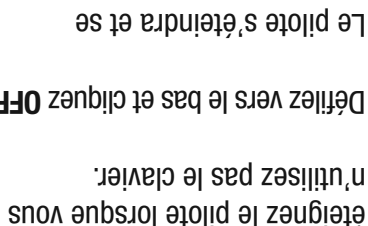

n'utilisez pas le clavier. Défilez vers le bas et cliquez OFF.

fermera automatiquement.

 Pour le déplacer à un nouveau dossier, sélectionnez le pilote, shows and propule meun<sup>.</sup> **Cliquez Deblacer vers un** , ensuite cliquez sur le **dossier**

Matias Keyboard

dossier désiré.

| © | Configuration

L Multimedia D Applications **D** Racine

uonepudde Lanbsem

Capture It

 $\triangleleft$ 

Déplacer vers un dossier nebiscer i sppiicarion

<sup>2</sup> Téléchargements

 $H$  $ms$ burgas Hot Keys... NO O recommando volophy and de vos piles BlackBerry, nous matias

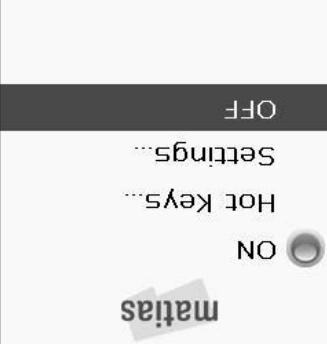

 Par souci de commodité, vous désirerez peut-être déplacer le pilote **28**clavier à un endroit différent.

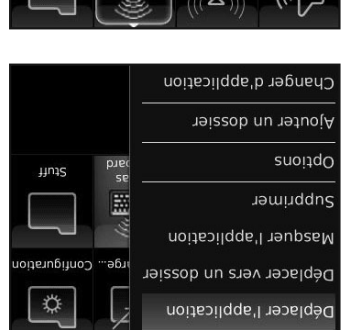

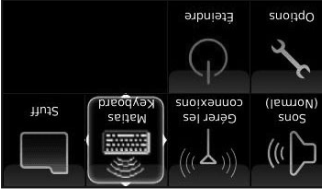

Pour déplacer le pilote, sélectionnez-le, appuyez ant la touche Menu, cliquez , **Déplacer l'application** ensuite clidnez zur la position désirée.

# **Installing via PC**

 From the Internet browser on your PC, go to this web page and follow the instructions...

### **www.installer.cc**

## **Installer via PC**

 Ouvrez le navigateur Internet sur votre PC, lancez ce site web, et suivez les instructions…

### **www.installation.cc**

# **Il Faut Lire Ceci**

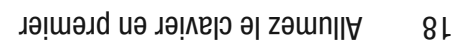

- 19 Signification des lumières clignotantes
- 
- 
- 20 Éteignez le clavier avant de le fermer
- 
- 
- 
- 
- 
- 
- 
- 
- 
- 
- 
- 
- 
- 19 What the flashing lights mean

20 Turn the Keyboard Off BEFORE you close it

- 18 Turn the Keyboard ON first
- 

**Must Read**

### **Allumez le clavier en premier**

Suivez ces étapes simples afin de connecter rapidement votre clavier à votre BlackBerry...

**dilumez le clavier**. La lumière bleue clignotera.

**agstolig eb leioigol** el semullA **C** 

Attendez quelques moments. **3**

4 Quand la lumière bleue sur votre clavier arrête de clignoter, et la lumière **bleue** sur votre **BlackBerry clignote**, le clavier est connecté.

**4** When the Blue light on your keyboard stops flashing, and the **Blue** light on your **BlackBerry starts flashing**, the keyboard is connected.

**18**

- Wait a few moments. **3**
- Turn ON the **driver** software. **2**
- The fastest way for the keyboard to connect to your BlackBerry is to follow these simple steps...

**1** Turn ON the keyboard. You'll see the Blue light flashing.

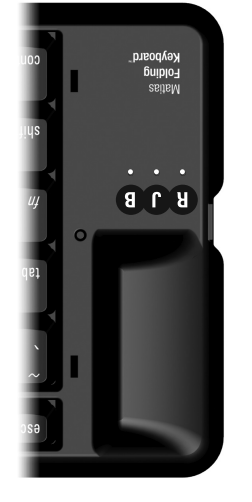

# **cation des lumières Signifi clignotantes**

**Bleue B** = le clavier est allumé et essaie de connecter.

 La lumière cessera de clignoter une fois la connexion est faite.

**Jaune**  $\bullet$  = le clavier est éteint et peut être fermé en sécurité.

 La lumière cessera de clignoter après sepuoses senblenb.

 $\text{res} = 0$ os solid sont faibles.

**Red**  $\mathbf{\Omega}$  = your batteries are low.

**What the flashing lights mean** 

**Blue**  $\bullet$  = keyboard **ON** and trying to

It will stop blinking when it's connected.

It will stop blinking after a few seconds.

**Yellow**  $\bullet$  = keyboard is **OFF** and it's safe

connect.

to fold it closed.

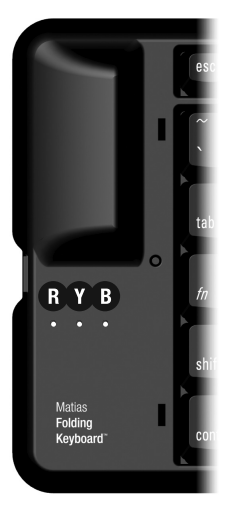

# **Éteignez le clavier AVANT de le fermer**

 Si vous fermez le clavier pendant qu'il demeure connecté à votre BlackBerry, il enverra des appuis de touche au hasard à votre BlackBerry.

Afin de prevenir cette circonstance, suivez les étapes suivantes…

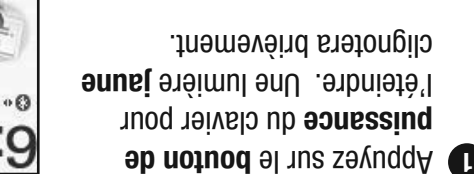

**2** Le BlackBerry fera bip et montrera le message **Keyboard turned off...**

 Si vous ne voyez pas ce message, allumez le logiciel de **3**pilotage et éteignez le pilote.

 $\mathbf{C}$ 

ΞL

 $|I\epsilon|$ 

""Ho bemus<sup>ts</sup> keyboard

Rogers Wireless

■98

v

**IHU, AUG 12** 

EDGE

 $\Box$ 

# **Turn the keyboard Off BEFORE you close it**

 If you close the keyboard while it's still connected to your BlackBerry, it will send random key presses to your BlackBerry.

To prevent this from happening, follow these steps...

- Press the **on/off button** on the keyboard to turn it off. A **yellow** light will flash briefly. **1**
- The BlackBerry will beep and **2** show a **Keyboard turned off...** message.

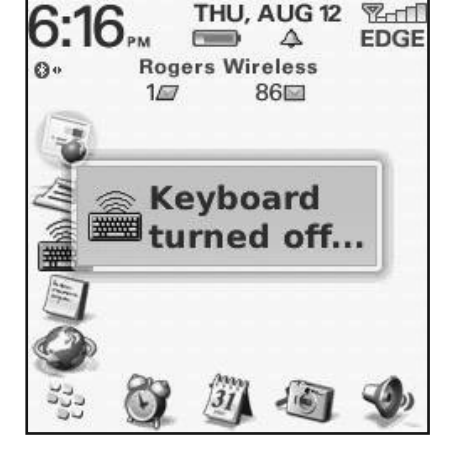

**3** If you don't see the message in step 2, open the driver software and turn it off.

# **Comment ça fonctionne**

- 22 Touche Échap vous retourne
- 
- 
- 
- 22 Touches Menu
- 22 Ouvrir et Fermer les applications
- 
- 22 Sélectionner, Couper, Copier & Coller du texte
- 23 Certaines touches ne fonctionneront pas comme prévues
- 23 Touches Rapide Raccourcis clavier sur mesure
- **How It Works**
- 22 Esc key moves you back
- 22 Menu keys
- 
- 22 Opening & Exiting Applications
- 
- 22 Select, Cut, Copy & Paste Text

23 Some keys may not work as expected

23 Hot Keys — Custom keyboard shortcuts

- 
- 

**21**

 You can Select Text by holding down the Shift key and tapping the Arrow keys.

including Cut, Copy & Paste (Ctrl-X, Ctrl-C, Ctrl-V).

Many standard keyboard shortcuts work as you would expect,

Press the **Esc** key one or more times to exit applications.

 **Opening & Exiting Applications**

 **Select, Cut, Copy & Paste Text**

 From the Home screen, you can use the **Arrow** keys to select an application, and the **Enter** key to open it.

The left and right **Windows** keys reproduce the Menu key.

 The **Esc** key moves you back. It works exactly like the Escape key on your BlackBerry.

# **Esc moves you back**

 **Menu keys**

 **Touche Échap vous retourne**

La touche Echap vous retourne. Elle fonctionne exactement comme la touche Échap sur votre BlackBerry.

### **nuam** sauonol

Fea touches Windows de gauche et de droite reproduisent la touche Menu.

# **Ouvrir et Fermer les applications**

De l'écrau d'accueil, vous pouvez vous servir des touches de **Retour** pour choisir une application, et de la touche **direction** pour l'ouvrir.

Appuyez sur la touche **Echap** une fois ou plus pour quitter les applications.

# **Sélectionner, Couper, Copier & Coller du texte**

 Plusieurs des raccourcis clavier fonctionnent de façon prévue, y inclus Couper, Copier & Coller (Ctrl-X, Ctrl-C, Ctrl-V)

 Vous pouvez Sélectionner du texte en maintenant en place la touche Shift et en tapant les touches de direction.

# **Certaines touches ne fonctionneront pas comme prévues**

 Nous avons fait de notre mieux pour que tout fonctionne aussi normalement que possible, mais ce clavier ne sera pas exactement comme celui de votre PC.

 Le BlackBerry n'est pas un PC, et n'as pas été conçu de façon à fonctionner avec un clavier PC.

 Les touches ne fonctionneront pas tous de la même façon qu'elles le ferait sur un PC. Elles fonctionneront comme prévu avec certaines applications, et non avec d'autres.

# **Touches Rapide — Raccourcis Clavier sur mesure**

 Vous pouvez créer vos propres raccourcis clavier pour ouvrir des applications, composer des numéros de téléphone, ouvrir des pages web, et encore plus.

Sélectionnez le memu **Raccourcis Clavier** du pilote, et cliquez pour choisir une des options.

# **Some keys may not work as expected**

 We've done our best to make everything work as normally as possible, but you should not expect it to be exactly like your PC keyboard.

The BlackBerry is not a PC, and was not designed to work with

 So, not every key will work the way it does on a PC. They may work as expected in some applications, but not in others.

You can create your own keyboard shortcuts for opening apps,

Select the **Hot Keys...** menu in the driver, and click to select

 **Hot Keys — Custom keyboard shortcuts**

dialing phone numbers, opening web pages, and more.

PC keyboards.

the various options.

# **Troubleshooting**

- 26 PgUp / PgDown (or some other key) doesn't work
- 26 How to stop the annoying "connection lost" messages
- 27 The driver stopped connecting to my keyboard
- 27 I can't pair Bluetooth devices anymore
- 27 Error message: Injector API policy. Please contact...

- 27 Message d'erreur: Injector API policy. S.V.P. appelez…
	- 27 Je ne peux plus jumeler les appareils Bluetooth
	- 27 Le pilote a arrêté de connecter avec mon clavier
- 26 Comment arrêter le message agaçant « liaison perdue »
- 26 PgUp/PgDown (ou une autre touche) ne fonctionne pas

# **Dépannage**

Ceci est normal.

 Le BlackBerry n'est pas un PC, et n'as pas été conçu de façon à tenir compte des claviers PC.

Les touches ne fouchous pas to pay to pay the pay to contain qu'elles le ferait sur un PC. Elles fonctionneront comme prévu avec certaines applications, et non avec d'autres.

 Nous avons fait de notre mieux pour que tout fonctionne aussi normalement que possible, mais ce clavier ne sera pas exactement comme celui de votre PC.

# **Comment arrêter le message agaçant « liaison perdue »**

 Éteignez le logiciel de pilotage du clavier quand vous n'utilisez pas le clavier.

**26**

Ceci empêche les messages « liaison perdue ».

Ceci prolonge aussi la durée de vie de vos piles.

# **PgUp / PgDown (or some other key) doesn't work**

This is normal.

PC keyboard.

**messages**

the keyboard.

 The BlackBerry is not a PC, and was not designed with PC keyboards in mind.

 So, not every key will work the way it does on a PC. They may work as expected in some applications, but not in others.

 We've done our best to make everything work as normally as possible, but you should not expect it to be exactly like your

 **How to stop the annoying "connection lost"** 

This stops the "connection lost" messages.

It also saves battery life on your BlackBerry.

Turn the keyboard driver software off, when you're not using

**26**

# **Le pilote a arrêté de connecter avec mon clavier**

Essayez d'éteindre le pilote, et ensuite de l'allumer.

Si ceci ne resout pas le problème, eteignez votre BlackBerry, et ensuite, rallumez-le.

# **Je ne peux plus jumeler les appareils Bluetooth**

- Éteignez le pilote clavier. **1**
- Jumelez le nouvel appareil. **2**
- Rallumez le pilote clavier. **3**

Si ceci ne résout pas le probleme, éteignez votre BlackBerry, et ensuite, rallumez-le.

# **Injector API policy.** *Message d'erreur:*  **S.V.P. appelez…**

 Ceci s'appelle "Injector API Blocking" — une des mesures de sécurité comprise dans la Stratégie des Applications de Contrôle pour votre BlackBerry.

 Contactez votre administrateur BES et demandez qu'il suive les instructions sur cette page web:

### **g http://matias.ca/besconfi**

### **http://matias.ca/besconfi g**

 Contact your BES administrator and ask them to follow the instructions on this web page:

 This is called "Injector API Blocking" — a security measure in the BES Application Control Policy for your BlackBerry.

# *Error message:* **Injector API policy. Please contact your BES admin...**

If that doesn't work, turn your BlackBerry off, and then back on.

- Turn the keyboard driver back on. **3**
- 2 Pair the new device.
- **1** Turn OFF the keyboard driver.

# **I can't pair Bluetooth devices anymore**

If that doesn't fix it, turn your BlackBerry Off, and then On.

Try turning the driver Off, and then On.

# **The driver stopped connecting to my keyboard**

# **Assistance**

 Vous pouvez atteindre notre service d'assistance par courriel à **help@matias.ca** ou par téléphone ne omposant . **1-888-663-4263** ou **1-905-265-8844**

 You can reach our Help Desk by email at **help@matias.ca** or by phone at **1-905-265-8844** or **1-888-663-4263**.

Matias Corporation ("Matias") garantit au propriétaire original ("Client") que ce produit sera absent de vices de fabrication et de matière, dans des conditions normales d'utilisation, pour une période de UN (1) AN à compter de la date d'achat original de Matias ou d'un de ses revendeurs autorisés. La seule obligation de Matias sous cette garantie sera, (au choix et aux frais de Matias) de réparer ou de remplacer le produit ou la pièce avec un produit ou une pièce comparable. Tous produits ou pièces remplacés deviennent la propriété de Matias.

### **LIMITATION DE RESPONSABILITÉ**

Dans la mesure autorisée par la loi, Matias exclut pour soi et pour ses fournisseurs aucune responsabilité (soit basé en contrat ou en tort, y inclus la négligence) pour des dommages accessoires, consécutifs, indirects, spéciaux ou punitifs d'aucune sorte, ou pour perte de revenue ou de profits, perte d'affaires, perte d'information ou de données, ou autre perte fi nancière survenant ou liée à la vente, l'installation, l'entretien, l'usage, la performance, l'échec, ou l'interruption de ce produit, même si Matias ou son revendeur autorisé ont étés informés de manière explicite de l'éventualité de tels dommages, et limite sa responsabilité au remplacement, réparation ou remboursement du prix d'achat, au choix de Matias. Cet avis de non-responsabilité pour les dommages ne sera pas modifie même is aucune solution ci-incluse échoue son but essentiel.

### **PROCÉDURE DE GARANTIE**

- **help is the service of service d'assurance Matias par courriel à help@matias.ca** on bar téléphone au (905) 265-8844, et donnez une description détaillée du problème.
- Nous essaierons en premier de résoudre votre problème par courriel/téléphone. **2**
- Si l'aide par courriel/téléphone n'est pas satisfaisante, ou si le produit est **3** défectueux, Matias vous assignera un numéro EMA (Échange de Marchandise Autorisée), et vous enverra des instructions pour le retour du produit afin d'effectuer un remplacement.
- Pour de plus ample renseignements vis-à-vis notre politique de retour, s.v.p. **4** visitez notre site web: www.matias.ca/returns

**MATIAS FOLDING KEYBOARD LIMITED WARRANTY**

Matias Corporation ("Matias") warrants to the original end user ("Customer") that these products will be free from defects in workmanship and materials, under normal use, for 1 year from the date of original purchase from Matias or its authorized reseller. Matias' sole obligation under this express warranty shall be (at Matias' option and expense) to repair or replace the product or part with a comparable product or part. All products or parts that are replaced become the property of Matias.

any liability (whether based in contract or in tort, including negligence) for incidental, consequential, indirect, special or punitive damages of any kind, or for loss of revenue or profits, loss of business, loss of information or data, or other financial loss arising out of or in connection with the sale, installation, maintenance, use, performance, failure, or interruption of this product, even if Matias or its authorized reseller has been advised of the possibility of such damages, and limits its liability to replacement, repair, or refund of the purchase price paid, at Matias' option. This disclaimer of liability for damages will not be affected if any remedy provided herein shall fail of its essential purpose.

To the full extent allowed by law, Matias excludes for itself and its suppliers

**1**

**LIMITATION OF LIABILITY**

**WARRANTY PROCEDURE**

**www.matias.ca/returns**

**4**

**3** If e-mail/phone support is not successful or if the item is defective, Matias

will assign you an EMA number (Exchange Merchandise Authorization), and send instructions for returning the product for replacement.

For more information about our Return Policy, please visit our website at:

 Please contact the Matias Help Desk by e-mail at **help@matias.ca** or by phone at **(905) 265-8844**, and give a detailed explanation of the problem.

**2** We will first try to solve your problem by e-mail/phone.

**30**

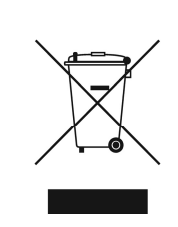

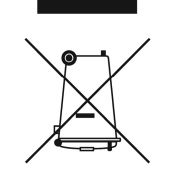

Copyright © 2010 Matias Corporation. Tous droits reserves. Matias Folding Keyboard, Matias, et le logo Matias sont des marques déposées de Matias Corporation. BlackBerry est une marque déposée de Research in Motion. D'autres noms peuvent être des marques déposées et leurs propriétaires sont respectueusement reconnus. Brevet en instance. Fabriqué en Chine.

# **FCC Warning Statement**

This device complies with Part 15 of the FCC Rules. Operation is subject to the following two conditions:

(1) this device may not cause harmful interference, and

(2) this device must accept any interference received, including interference that may cause undesired operation.

This equipment has been tested and found to comply with the limits for a class B digital device, pursuant to part 15 of the FCC Rules. These limits are designed to provide reasonable protection against harmful interference in a residential installation.

This equipment generates, uses and can radiate radio frequency energy and, if not installed and used in accordance with the instructions, may cause harmful interference to radio communications. However, there is no guarantee that interference will not occur in a particular installation. If this equipment does cause harmful interference to radio or television reception, which can be determined by turning the equipment off and on, the user is encouraged to try to correct the interference by one or more of the following measures:

-Reorient or relocate the receiving antenna.

- $-$ Increase the separation between the equipment and receiver.
- -Connect the equipment into an outlet on a circuit different from that to which the receiver is connected.
- $-$  Consult the dealer or an experienced radio/TV technician for help.

**Any changes or modifications not expressly approved by the party responsible for compliance could void the user's authority to operate the equipment.** 

## **Prohibition of Co-location**

This device and its antenna(s) must not be co-located or operating in conjunction with any other antenna or transmitter

# **Safety Information**

To maintain compliance with FCC's RF exposure guidelines, this equipment should be installed and operated with minimum distance 20cm between the radiator and your body. Use on the supplied antenna. **Use on the supplied antenna. Unauthorized antenna, modification, or attachments could damage the transmitter and may violate FCC regulations.**

# **Declaration of Conformity for R&TTE directive 1999/5/EC**

Essential requirements – Article 3

Protection requirements for health and safety – Article 3.1a

Testing for electric safety according to , EN50385 and EN 60950-1 has been conducted. These are considered relevant and sufficient.

Protection requirements for electromagnetic compatibility – Article 3.1b Testing for electromagnetic compatibility according to EN 301 489-1 and EN 301 489-17 has been conducted. These are considered relevant and sufficient.

Effective use of the radio spectrum – Article 3.2

Testing for radio test suites according to EN 300 328 has been conducted. These are considered relevant and sufficient.

# **CE Mark Warning**

This is a Class B product, in a domestic environment, this product may cause radio interference, in which case the user may be required to take adequate measures.